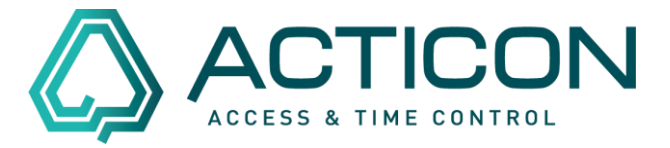

Neue Personen anzulegen, bedarf das Ausfüllen von sogenannten Pflichtfeldern. Je nach Anwendungsfall – ob nur ZE oder nur ZK oder ZK+ZE und Genehmigungswesen, etc. – variiert die Anzahl der Felder. Hier erhalten Sie eine Übersicht der Wichtigsten Felder, die Sie ausfüllen müssen.

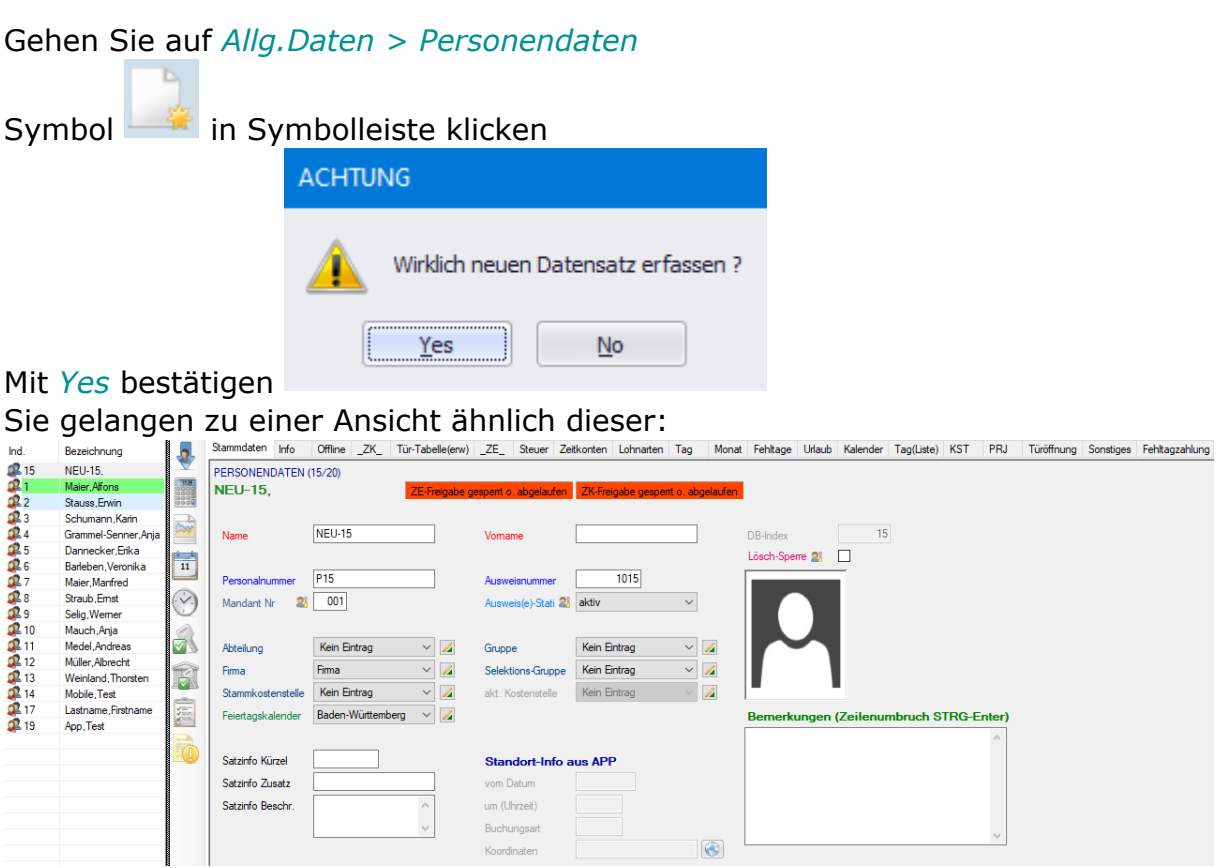

Im Folgenden sehen Sie eine Liste der Pflichtfelder und optionaler wichtiger Felder, die Sie bei z.B. Genehmigungswesen benötigen würden, in folgender Form:

- **Reiter**
	- o *Pflichtfeld (Hinweis zum Wert)* ▪ *Zugehöriges Feld*
		- o (optionales, aber wichtiges Feld)

Seite 1 von 4 ACTICON GmbH Neuer Weg 28

Änderungen und Irrtümer vorbehalten D-72458 Albstadt Stand 02/2022 [www.acticon.de](https://www.acticon.de/)

## **Personen anlegen im NET-Client**

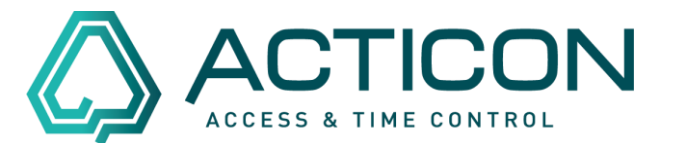

Liste der Felder:

- **Stammdaten**
	- o *Name*
	- o *Vorname*
	- o *Personalnummer*
	- o *Feiertagskalender*
	- o (Abteilung)
	- o (Firma)
	- o (Stammkostenstelle)
	- o (Gruppe)

#### • **Info**

- o *1.te Ausweisnummer (größer Null)*
- o *Status 1te Ausweisnummer*
- o *PIN-Code (größer Null)*
- o (Passwort)
- o (Selbstauskunft Slave-Nr)
- o (WF/IF Status)
- o (VT Berechtigung)
- o (Genehmigungsgruppe)
- o (EMail-Adresse)

#### • **\_ZK\_**

- o *Freigabe ZK*
- o *Freigabe ZK von*
- o *ZK-Freigabepl.1*
	- *gültig von*
- **\_ZE\_**
	- o *Freigabe ZE*
	- o *Freigabedatum ZE*
	- o *Wochenplan 1*
	- o *Überstd.-Plan 1*
	- o (Kontoabfrage)

#### • **Urlaub**

- o *Tarifurlaub*
- o *Ur.Anspruch*

Seite 2 von 4 ACTICON GmbH Neuer Weg 28

Änderungen und Irrtümer vorbehalten D-72458 Albstadt Stand 02/2022 [www.acticon.de](https://www.acticon.de/)

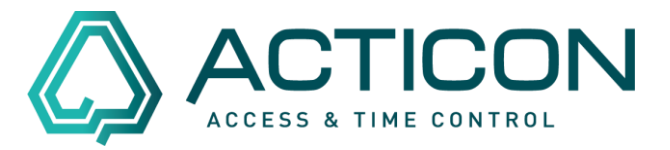

Bei jedem Wechsel zum nächsten Reiter werden Sie aufgefordert zu Speichern:

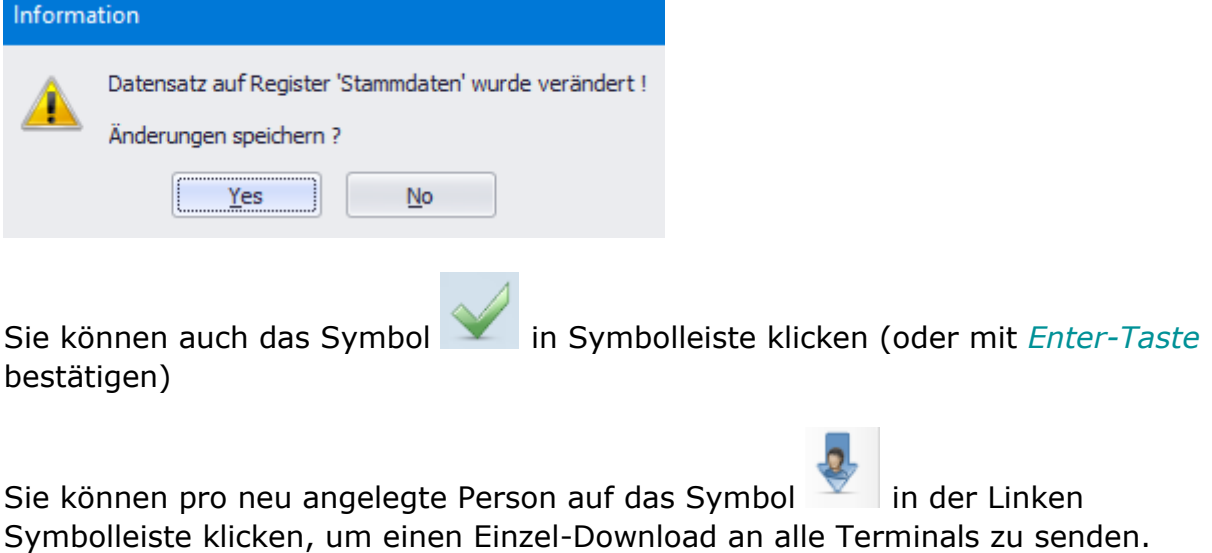

Wenn Sie aber noch andere Personen anlegen müssen, empfiehlt es sich, alle

Schritte ab "Symbol in Symbolleiste klicken" zu wiederholen, um weitere Personen anzulegen, und erst, wenn alle angelegt sind, die folgenden Schritte auszuführen:

# **Personen anlegen im NET-Client**

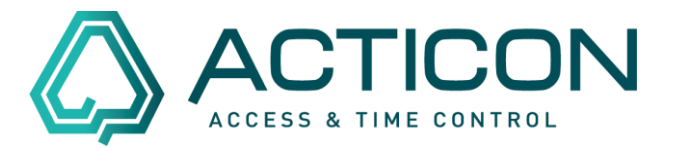

### Gehen Sie auf *Allg.Dienste > Download*

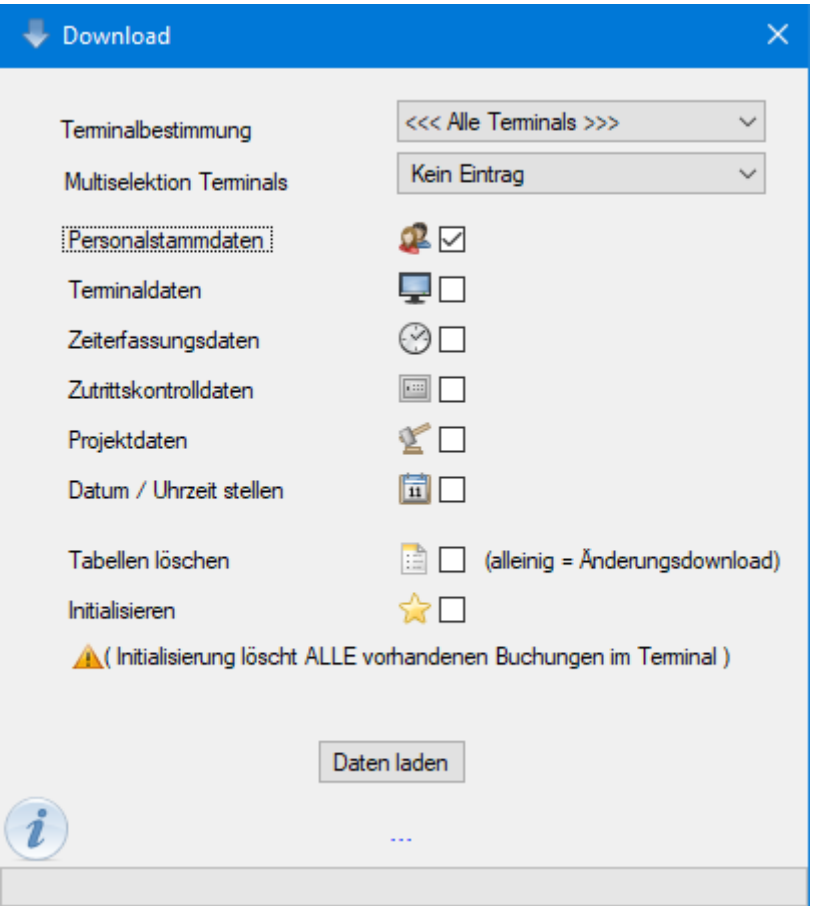

Setzen Sie den Haken bei *Personalstammdaten* Button *Daten laden* klicken

> Seite 4 von 4 ACTICON GmbH Neuer Weg 28

Änderungen und Irrtümer vorbehalten auch der anderen B-72458 Albstadt Stand 02/2022 [www.acticon.de](https://www.acticon.de/)